| Date     | 2015/07/21                                   | 2015/07/21 SR# 1-2138208957 |  |  |  |  |  |
|----------|----------------------------------------------|-----------------------------|--|--|--|--|--|
| Category | □FAQ ■SOP Related OS N/A                     |                             |  |  |  |  |  |
| Abstract | Configure ADAM-6100EI Module in RSLogix 5000 |                             |  |  |  |  |  |
| Keyword  | ADAM, EthernetIP, RSLogix,                   |                             |  |  |  |  |  |
| Related  |                                              |                             |  |  |  |  |  |
| Product  | ADAM-61XXEI Series                           |                             |  |  |  |  |  |

#### Problem Description:

This document demonstrates the SOP of how to configure ADAM-6100EI Module in RSLogix 5000

### Brief Solution - Step by Step:

- a) Use RSLinx to Configure Driver
- b) Add Controller and ADAM-6100EI Module in RSLogix
- c) Add ADAM-6100El Module by Utility

### a) Use RSLinx to Configure Driver

1. Open RSLinx and click [Configure drivers] button

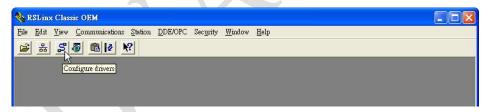

2. Select [Available Driver Types: EtherNet/IP Driver] and click [Add New...]

| afigure Drivers         |                          | ?                        |
|-------------------------|--------------------------|--------------------------|
| Available Driver Types: |                          | Close                    |
| EtherNet/IP Driver      | <u>▼</u> <u>A</u> dd New | L <u>Liss</u>            |
| Configured Drivers:     |                          |                          |
| Name and Description    | Status                   | Configure                |
|                         |                          | Configure                |
|                         |                          |                          |
|                         |                          | Startup                  |
|                         |                          | Startup<br><u>S</u> tart |

3. Assign a name and click [OK]

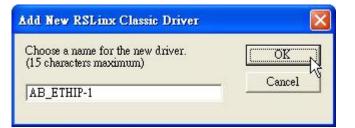

4. Choose the network card that connected to PLC and click [OK]

| Configure driver: AB_ETHIP-1                                                                                                    | ? 🛛        |  |
|----------------------------------------------------------------------------------------------------|------------|--|
| EtherNet/IP Settings                                                                                                    |            |  |
| 🕫 Browse Local Subnet 🦳 Browse Remote Subnet                                                                                                    |            |  |
| Description                                                                                                    | IP Address |  |
| Windows Default<br>Realtek R TL8139 Family PCI Fast Ethernet NIC #3 - Packet Scheduler<br>Realtek R TL8139 Family PCI Fast Ethernet NIC - Packet Scheduler Mi | unknown    |  |
| Rediek K Ibol 55 Failing I GI Fast Eulernet NIG - Facket Scheuther MI                                                                                         | 10000111   |  |
|                                                                                                    |            |  |
|                                                                                                    |            |  |
|                                                                                                    |            |  |
| 確定 取消 4                                                                                                    |            |  |

### 5. The driver have been added and running

| onfigure Drivers               |                                         | ?             |
|--------------------------------|-----------------------------------------|---------------|
| Available Driver Types:        |                                         | Close         |
| EtherNet/IP Driver             | ▼ <u>A</u> dd New                       | <u>H</u> elp  |
| Configured Drivers:            |                                         | , <u> </u>    |
| Name and Description           | Status                                  |               |
| AB_ETHIP-1 A-B Ethemet RUNNING | Running                                 | Configure     |
|                                | ~~~~~~~~~~~~~~~~~~~~~~~~~~~~~~~~~~~~~~~ | Startup       |
|                                |                                         | <u>S</u> tart |
|                                |                                         | Stop          |
|                                |                                         | Delete        |
|                                |                                         |               |

b) Add Controller and ADAM-6100EI Module in RSLogix

1. Open RSLogix 5000 and click [New] button

| 😤 RSLogix 5000                                                       |                                          |
|----------------------------------------------------------------------|------------------------------------------|
| <u>File Edit View Search Logic Communications Tools Window H</u> elp |                                          |
|                                                                      | 💽 🖉 🏨 🖭 😰 💌 🔍 🔍 🧱 Path: AB_ETHIP-1\      |
| No Forces C BAT<br>No Edits E I/O<br>Redundancy 5.0                  | H Im Im I + ++ + + + + + + + + + + + + + |
| Star Page                                                            |                                          |

2. Select PLC type and give the project a name then click [OK]

| ype:                 | 1769-L32E CompactLogix5332E Controller | • | OK             |
|----------------------|----------------------------------------|---|----------------|
| Re <u>v</u> ision:   | 17 💌                                   |   | Cancel         |
|                      | 📕 Redundancy Enabled                   |   | Help           |
| la <u>m</u> e:       | ADAM6100EI_Demo                        |   |                |
| escri <u>p</u> tion: |                                        | ^ |                |
|                      |                                        | ~ |                |
| hassis Type:         | (none)                                 | + |                |
| il <u>o</u> t:       | 0 💼 Safety Partner Slot:               |   |                |
| Cr <u>e</u> ate In:  | C:\RSLogix 5000\Projects\ADAM-6100EI   |   | <u>B</u> rowse |
|                      |                                        |   |                |

3. Right click [Ethernet] under PLC in the tree and click [New Module...]

| a RSLogix 5000 - ADAM6100EI_Demo [1769-L32E]                                                                                                    |                                |
|----------------------------------------------------------------------------------------------------|--------------------------------|
| <u>File Edit View Search Logic Communications Tools Window H</u> elp                                                                                                    |                                |
|                                                                                                    | - <b># 4 %</b> F <b>2 8</b> QQ |
| Offline D. RUN<br>No Forces D. DK<br>No Edits DE I/O                                                                                                    |                                |
| Motion Groups<br>Ungrouped Axes<br>Add-On Instructions<br>Data Types<br>Muser-Defined<br>Strings<br>Add-On-Defined<br>Module-Defined<br>Module-Defined<br>Trends<br>No Configuration<br>Backplane, CompactLogix System<br>1769-L32E Ethemet Port LocalENB<br>CompactBut<br>New Module<br>Paste Ctrifty |                                |
| Create a module                                                                                                    |                                |

4. Choose [Communications \ ETHERNET-MODULE] and click [OK]

| odule<br>E Communicatio                 | Description | Vendor |
|-----------------------------------------|-------------|--------|
| - Digital                               |             |        |
| <ul> <li>Drives</li> <li>HMI</li> </ul> |             |        |
|                                         |             |        |
|                                         |             |        |

| Module                                                                                                    | Description                                                                                                    |                                                                                                    | Vendor                                                                                                    |
|----------------------------------------------------------------------------------------------------|----------------------------------------------------------------------------------------------------|----------------------------------------------------------------------------------------------------|----------------------------------------------------------------------------------------------------|
| <ul> <li>1768-ENBT/A</li> <li>1768-EWEB/A</li> <li>1769-L23E-QB1 E</li> <li>1769-L23E-QBFC</li> <li>1769-L32E Etheme.</li> <li>1769-L35E Etheme.</li> <li>1788-EN2DN/A</li> <li>1788-ENBT/A</li> <li>1788-ENBT/A</li> <li>1788-EWEB/A</li> <li>1794-AENT/B</li> <li>Drivelogix5730 Et</li> <li>ETHERNET-BRI</li> <li>ETHERNET-MO</li> <li>EtherNet/IP</li> </ul> | 10/100 Mbps Ethernet Port on CompactLo;<br>10/100 Mbps Ethernet Port on CompactLo;<br>10/100 Mbps Ethernet Port on CompactLo;<br>1788 Ethernet to DeviceNet Linking Device<br>1788 10/100 Mbps Ethernet Bridge, Twiste<br>1788 10/100 Mbps Ethernet Bridge w/Enha<br>1794 10/100 Mbps Ethernet Adapter, Twist<br>1794 10/100 Mbps Ethernet Adapter, Twist | anced Web Serv<br>gix5323E-QB1<br>gix5323E-QBF<br>gix5332E<br>gix5335E<br>e<br>ed-Pair Media<br>anced Web Serv<br>ted-Pair Media<br>ted-Pair Media | Allen-Bradley<br>Allen-Bradley<br>Allen-Bradley<br>Allen-Bradley<br>Allen-Bradley<br>Allen-Bradley<br>Allen-Bradley<br>Allen-Bradley<br>Allen-Bradley<br>Allen-Bradley<br>Allen-Bradley<br>Allen-Bradley<br>Allen-Bradley |
|                                                                                                    |                                                                                                    | <u>F</u> ind                                                                                                    | Add Favorite                                                                                                    |
| By Category By V                                                                                                    | endor Favorites                                                                                                    |                                                                                                    |                                                                                                    |

5. Give module a name. Here use ADAM-6160EI as example. Fill in the [Comm Format], [IP Address], and [Connection Parameters]. For digital I/O module, both input and output size are 1; for analog module, both size are 8. Click [OK]

| Type:<br>Vendor: | ETHERNET-MODULE Ge<br>Allen-Bradley | neric Ethernet Module |                       |       |            |
|------------------|-------------------------------------|-----------------------|-----------------------|-------|------------|
| Parent:          | LocalENB                            |                       |                       |       |            |
| Na <u>m</u> e:   | ADAM6160EI                          | Connection Pa         | rameters              |       |            |
| Description:     |                                     |                       | Assembly<br>Instance: | Size: |            |
| <u>-</u>         |                                     |                       | 102                   | 1     | ÷ (16-bit) |
|                  |                                     | O <u>u</u> tput:      | 101                   | 1     | ÷ (16-bit) |
|                  | t Data - INT                        | <u>C</u> onfiguration | 100                   | 0     | * (8-bit)  |
| Address / H      |                                     | . 160 Status Input:   |                       |       |            |
| C Host N         | ame:                                | Status Outpu          | t: 🔽                  |       |            |

### AD\ANTECH

### Enabling an Intelligent Planet

6. Setting [Connection] and click [OK]

| Module Properties: LocalENB (E)                                                                                                    | (HERNET-MOD)                | ULE 1.1)       |       |      |
|----------------------------------------------------------------------------------------------------|-----------------------------|----------------|-------|------|
| General Connection Module Info<br><u>R</u> equested Packet Interval (RPI):<br><u>Inhibit Module</u><br><u>Major Fault On Controller If Connect</u> | 10.0 <mark>÷</mark> ms (1.0 | ) - 3200.0 ms) |       |      |
| Status: Offline                                                                                                    | ОК                          | Cancel         | Apply | Help |

7. Click [Communication \ Who Active]

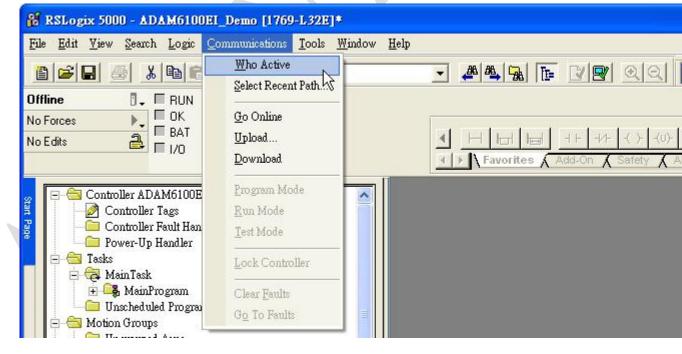

8. Choose the Processor and click [Go Online]

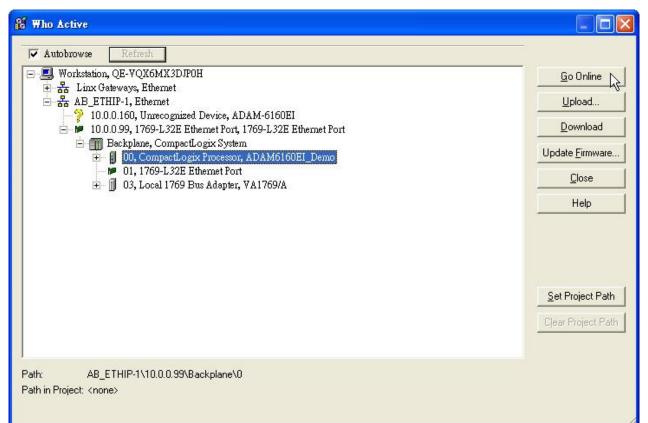

#### 9. Click [Download]

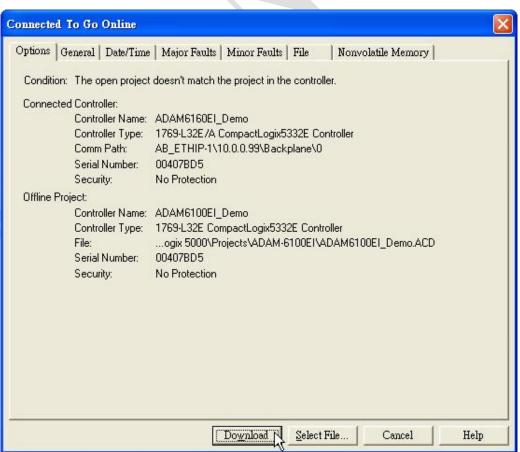

# AD\ANTECH

10. Click [Download]

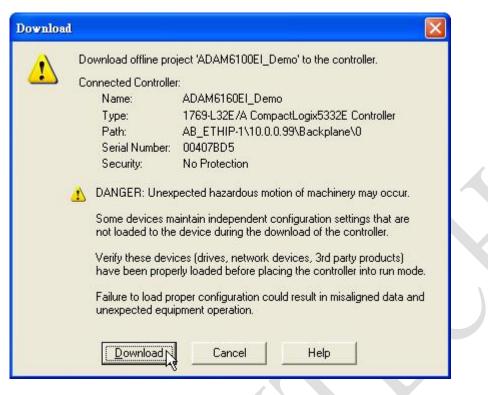

- 11. Switch PLC to [RUN] and change ADAM-6100EI module to [Normal] mode
- 12. Click [Controller Tags] to monitor the state of module
- 13. Give the value [255] to [ADAM6160EI:O.Data[0]] to on all the outputs

| <ul> <li>RSLogix 5000 - ADAM6100EI_Demo [1769-L32E]*</li> <li>File Edit View Search Logic Communications Tools</li> </ul> |                |          | ADAM6100EI_Demo(c      | ontroller)]                      |                                                                                                    |           |
|----------------------------------------------------------------------------------------------------|----------------|----------|------------------------|----------------------------------|----------------------------------------------------------------------------------------------------|-----------|
|                                                                                                    | <u>w</u> hiao, | • Help   |                        | <u> </u>                         | Path: AB_E                                                                                                    | THIF      |
| Run     Run Mode       No Forces     Controller OK       No Edits     House                                               |                | <b>.</b> | Favorites Add-Or       | +/+   -( )-   -(0)<br>A Safety A | + (L)-<br>Alarms <b>X</b> Bit <b>X</b> Ti                                                                      | )<br>mer/ |
| 22 Ep - Controller ADAM6100EI_Demo                                                                                        | ~              | Scope:   | ] ADAM6100EI_D 💌 🔜     | Show Sho                         | w All                                                                                                    |           |
| Controller Fault Handler                                                                                                  | 122            | Name     | ۵                      | Value 🔶                          | Force Mask                                                                                                    | Sty       |
| Power-Up Handler                                                                                                    |                | + ADAM   | 6160EI:C               | ()                               | ()                                                                                                    |           |
|                                                                                                    |                |          | 6160EI:I               | ()                               | ()                                                                                                    |           |
|                                                                                                    |                |          | 6160EI:O               | {}                               | ()                                                                                                    | ł         |
| 😥 🕞 MainProgram                                                                                                    |                |          | AM6160EI:O.Data        | {}                               | ()                                                                                                    | De        |
| 🖻 😁 Motion Groups                                                                                                    |                |          | DAM6160EI:0.Data[0]    | 255                              |                                                                                                    | De        |
|                                                                                                    |                |          | ADAM6160EI:0.Data[0].0 | ł                                | Ъ́                                                                                                    | De        |
| Add-On Instructions                                                                                                    |                |          | ADAM6160EI:0.Data[0].1 | 1                                |                                                                                                    | De        |
| 🖉 🔤 🔤 User-Defined                                                                                                    |                |          | ADAM6160EI:0.Data[0].2 | 1                                |                                                                                                    | De        |
| 🕀 🕞 Strings                                                                                                    |                |          | ADAM6160EI:0.Data[0].3 | 1                                |                                                                                                    | De        |
| Add-On-Defined                                                                                                    |                |          | ADAM6160EI:0.Data[0].4 | 1                                |                                                                                                    | De        |
|                                                                                                    |                |          | ADAM6160EI:0.Data[0].5 | 1                                |                                                                                                    | De        |
| - 🛅 Trends                                                                                                    |                |          | ADAM6160EI:0.Data[0].6 | 1                                | 6                                                                                                    | De        |
| <ul> <li>⊟ - Si I/O Configuration</li> <li>⊟ - III Backplane, CompactLogix System</li> </ul>                              |                |          | ADAM6160EI:0.Data[0].7 | 1                                |                                                                                                    | De        |
| E - H Backplane, CompactLogix System                                                                                      |                | • • \Mo  | nitor Tags ( Edit Tag  | (s /                             | •                                                                                                    | 1         |
| Ready                                                                                                    |                |          |                        |                                  | Alternation and a second second second second second second second second second second second second second s |           |

c) Add ADAM-6100EI Module by Utility

1. Click [File \ Save As...]

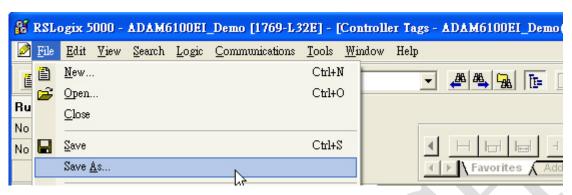

2. Save file as type [\*.L5K] and click [Save]

| 另存新檔                                  |                       |                       |                        |      |
|---------------------------------------|-----------------------|-----------------------|------------------------|------|
| 儲存於①:                                 | DAM-610               | OEI                   | - E 💣                  |      |
| 3000000000000000000000000000000000000 |                       |                       |                        |      |
| <b>日</b><br>点面                        |                       |                       |                        |      |
|                                       |                       |                       |                        |      |
| 夏<br>我的電腦                             |                       |                       |                        |      |
|                                       |                       |                       |                        |      |
| 網路上的芳鄰                                | File <u>n</u> ame:    | ADAM6100EI_Demo       | •                      | 儲存③  |
|                                       | Save as <u>t</u> ype: | RSLogix 5000 Import/E | xport File (* L5K) 🗾 💌 | 取消以  |
|                                       |                       |                       |                        | Help |

- 3. Switch ADAM-6100EI module to [Init] mode
- 4. Open Adam/Apax .NET Utility and search the module

| Advantech Adam/Apax .NET Utility (Win32) Version 2.02.19                                                                                                    |               |            |   |  |  |  |  |
|----------------------------------------------------------------------------------------------------|---------------|------------|---|--|--|--|--|
| <u>File T</u> ools <u>S</u> etup <u>H</u> elp                                                                                                    |               |            |   |  |  |  |  |
| 🕒 🔜 🤏 📽 🖉 🕨 🔟 📃                                                                                                    |               |            |   |  |  |  |  |
| COM1                                                                                                    | Information   |            | ^ |  |  |  |  |
| Ethemet                                                                                                    | Host name:    |            | _ |  |  |  |  |
| 0 10.0.0.111<br>Others                                                                                                    | pter:         | 10.0.0.111 |   |  |  |  |  |
| ADAM4500_ Add Devices to a a contract of the second second | Aroup         | 2000 ms    |   |  |  |  |  |
| <ul> <li>Favorite group</li> <li>Wireless Sensor Networks</li> </ul>                                                                                                    | Send timeout: | 2000 ms    |   |  |  |  |  |

5. Click [Generate] button under [L5K file generator] tab

| 🗙 Advantech Adam/Apax .NET Utility                                                                                                    | (Win32) Ver                  | sion 2.02.19                                 |                                                                     |                    |               |
|----------------------------------------------------------------------------------------------------|------------------------------|----------------------------------------------|---------------------------------------------------------------------|--------------------|---------------|
| <u>File T</u> ools <u>S</u> etup <u>H</u> elp                                                                                                    |                              |                                              |                                                                     |                    |               |
| 🕒 🔜 🤊 🧌 🖋 🕨 💼 🔛                                                                                                    |                              |                                              |                                                                     |                    |               |
| Serial<br>COM1<br>Behemet<br>192.168.1.123<br>10.0.0.111<br>Conterned<br>Others<br>ADAM-6150EI<br>COM1<br>COM1<br>Favorite group<br>Wireless Sensor Networks | Informati<br>Auto<br>ID<br>0 | on Setting [L5K<br>Module Name<br>ADAM6150EI | file generator       Description       8-ch IDI and 7-ch IDO Module | Start Address<br>1 | Length (Word) |
|                                                                                                    |                              |                                              |                                                                     |                    |               |
|                                                                                                    |                              |                                              |                                                                     |                    |               |

6. Open the [\*.L5K] file that have just been saved, and click [OK] to finish. <u>Remember to</u> <u>switch the module</u>

| 開啓                                                                                                    |              |                          |      |           | ?    |
|----------------------------------------------------------------------------------------------------|--------------|--------------------------|------|-----------|------|
| 查詢(I)                                                                                                    | : 🔁 ADAM-610 | OEI                      | •    | = 🗈 💣 📰 - |      |
| 我最近的交件<br>反正的交件<br>反正的交件<br>成市<br>大助の文件<br>の<br>大助の変性<br>の<br>の<br>の<br>の<br>の<br>の<br>の<br>の<br>の<br>の<br>の<br>の<br>の | ADAM6100E    | I_Demo L5K               |      |           |      |
|                                                                                                    | 檔名(N):       | ADAM6100EI_Demo.L        | 5K   | •         | 開啓(0 |
|                                                                                                    | 檔案類型(T):     | RS Logix 5000 files (*.) | L5K) | *         | 取消   |

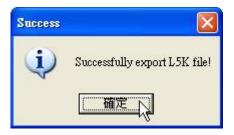

7. Click [Open] button in RSLogix 5000

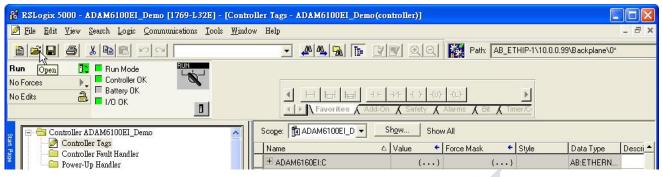

8. Select the [\*AB.L5K] file that have been add the word "AB" and click [Open]

| Open/Import Pro                                                                                                    | oject                                        |                                                                                         |   |                |            |        |                     |
|----------------------------------------------------------------------------------------------------|----------------------------------------------|-----------------------------------------------------------------------------------------|---|----------------|------------|--------|---------------------|
| 查詢(]):                                                                                                    | DADAM-610                                    | 0EI                                                                                     | • | +              | <b>E</b> ( | * 💷 *  |                     |
| <ul> <li>裁最近的文件</li> <li>人間     <li>人間     </li> <li>人間     <li>人間     <li>人間     <li>人間     <li>人間     <li>人間     <li>人間     <li>人間     <li>人間     <li>人間     <li>人間     <li>人間     <li>人間     <li>人間     <li>人間     <li>人間     <li>人間      <li>人間     <li>人間      <li>人間     </li> <li>人間      </li> <li>人間      </li> <li>人間      </li> <li>人間      </li> <li>人間      </li> <li>人間      </li> <li>人間      </li> <li>人間      </li> <li>人間      </li> <li>人間      </li> <li>人間      </li> <li>人間      </li> <li>人間      </li> <li>人間     </li> <li>人間      </li> <li>人間      </li> <li>人間      </li> <li></li></ul> | MADAM6100E                                   | IL_Demo.ACD<br>IL_Demo.L5K<br>IL_Demo_BAK000.acd<br>IL_Demo_BAK001.acd<br>IL_DemoAB.L5K |   |                |            |        |                     |
| 網路上的芳鄰                                                                                                    | File <u>n</u> ame:<br>Files of <u>ty</u> pe: | ADAM6100EI_DemoAH<br>All RSLogix 5000 Files                                             |   | 5K <b>,</b> *. | L5X,'      | •<br>• | 開啓(O)<br>取消<br>Help |

9. Click [Import] to save the imported file

| Save Imported P                                                                                   | roject As          |                                   |               |       |      | ×    |
|---------------------------------------------------------------------------------------------------|--------------------|-----------------------------------|---------------|-------|------|------|
|                                                                                                   | -                  | n of the project file to creat    | e.            |       | _    |      |
| 查詢():                                                                                             | C ADAM-610         | 0EI                               | -             | ← 🖻 🗗 |      |      |
| G                                                                                                 | ADAM6100E          | EI_Demo.ACD<br>EI_Demo_BAK000.acd |               |       |      |      |
| 我最近的文件                                                                                            | -                  | EI_Demo_BAK001.acd                |               |       |      |      |
| <b></b> <u> </u> <u> </u> <u> </u> <u> </u> <u> </u> <u> </u> <u> </u> <u> </u> <u> </u> <u> </u> |                    |                                   |               |       |      |      |
| 来面                                                                                                |                    |                                   |               |       |      |      |
| <b>夏</b><br>我的電腦                                                                                  |                    |                                   |               |       |      |      |
| <b></b>                                                                                           |                    |                                   |               |       |      |      |
| 網路上的芳鄰                                                                                            | File <u>n</u> ame: | ADAM6100EI_DemoA                  | BACD          | •     | Impo | rt L |
|                                                                                                   | Files of type:     | RSLogix 5000 Project              | Files (*.ACD) | •     |      |      |
|                                                                                                   |                    |                                   |               |       | Help |      |

10. The module have been added and named as coupler double click the module to edit

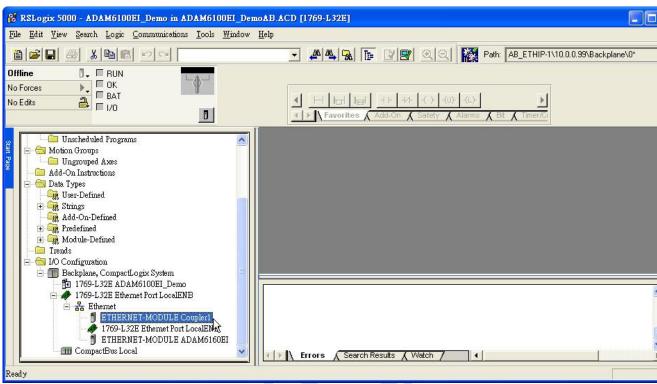

11. [Comm Format], [IP Address], and [Connection Parameters] have been set automatically, user can rename the module as following figure

| 🔲 Module Pro                                                                                       | perties: LocalENB (ETHERNET                                              | MODULE 1.1)                                                          |                                     | X                                                 |
|----------------------------------------------------------------------------------------------------|--------------------------------------------------------------------------|----------------------------------------------------------------------|-------------------------------------|---------------------------------------------------|
| General <sup>*</sup> Cor<br>Type:<br>Vendor:<br>Parent:<br>Na <u>m</u> e:<br>Descri <u>p</u> tion: | ETHERNET-MODULE Generic Ether<br>Allen-Bradley<br>LocalENB<br>ADAM6150EI | net Module<br>Connection Para<br>Input:<br>Output:<br>Configuration: | Assembly<br>Instance:<br>102<br>101 | Size:<br>1  (16-bit)<br>1  (16-bit)<br>0  (8-bit) |
| Address / H                                                                                        | ess: 10 . 0 . 0 . 50                                                     | Status Input:<br>Status Output:                                      |                                     |                                                   |